- 15G0078G100 -

# MÓDULO MODBUS

INSTRUÇÕES DA INTERFACE

PARA ASAC-0/ASAC-1/ASAB

Emitido em 15/6/2012

R. 01

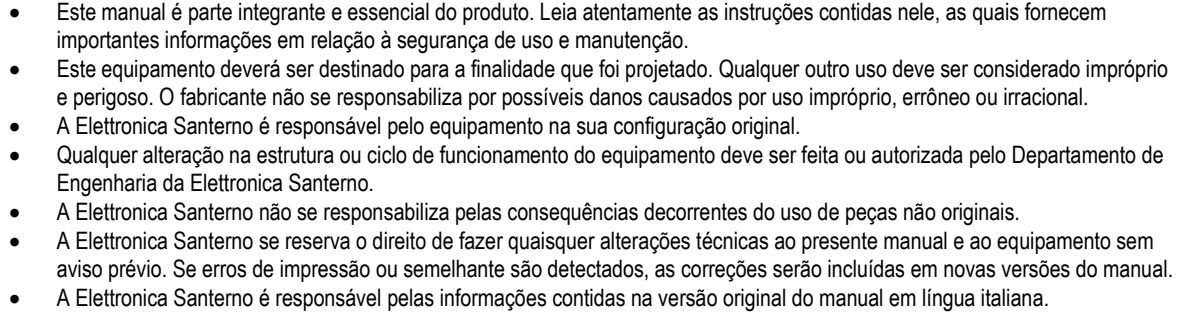

As informações contidas neste documento são de propriedade da Elettronica Santerno e não podem ser reproduzidas.

## Elettronica Santerno impõe seus direitos sobre os desenhos e catálogos de acordo com a lei.

## **Conteúdo**

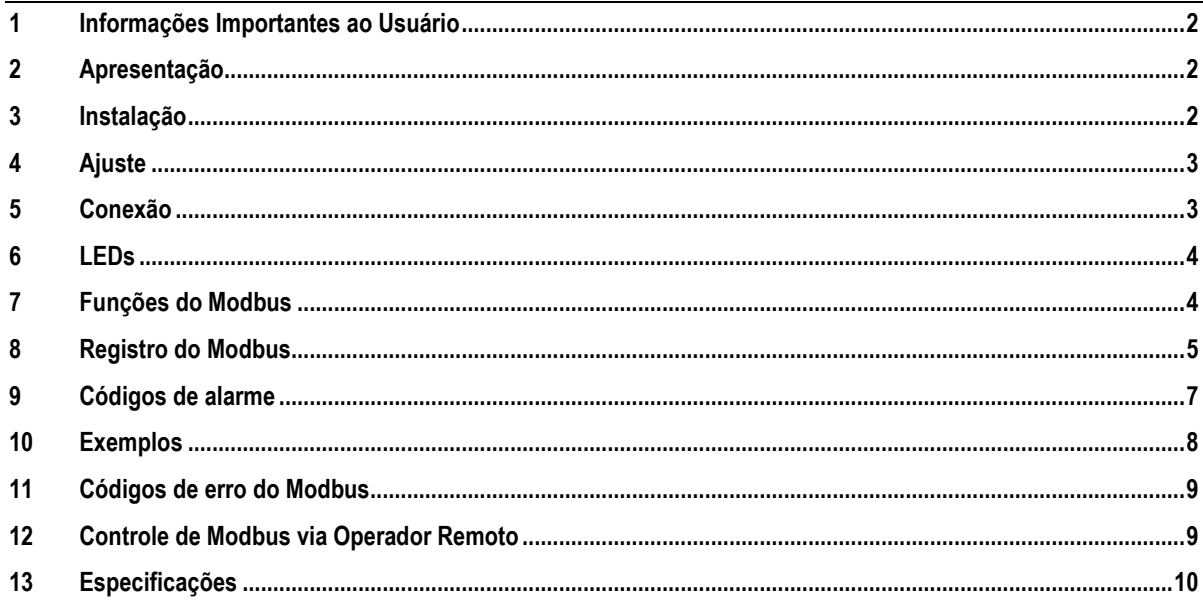

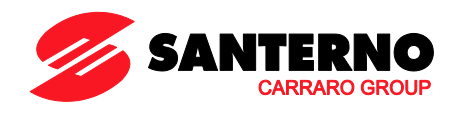

Elettronica Santerno S.p.A. S.S. Selice, 47 – 40026 Imola (BO) Italy Tel. +39 0542 489711 – Fax +39 0542 489722 www.santerno.com, sales@santerno.com

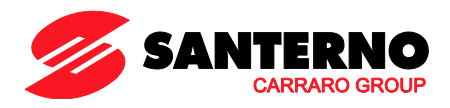

## <span id="page-1-0"></span>**1 Informações Importantes ao Usuário**

Observe todas as precauções de segurança necessárias ao controlar o soft starter remotamente. Alerte a equipe de que o maquinário pode iniciar sem qualquer aviso.

É responsabilidade do instalador seguir todas as instruções neste manual e seguir as práticas elétricas corretas.

Use todas as práticas de padrões internacionalmente reconhecidos para comunicações RS-485 ao instalar e usar este equipamento.

### <span id="page-1-1"></span>**2 Apresentação**

Os soft starters Santerno somente podem ser controlados e monitorados através de uma-rede de comunicação serial RS 485 usando os protocolos Modbus RTU e AP ASCII.

#### <span id="page-1-2"></span>**3 Instalação**

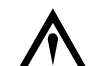

#### **ATENÇÃO**

Remova os cabos elétricos e a tensão de controle do soft starter antes de prender ou remover acessórios. Se isso não for feito, o equipamento poderá ser danificado.

#### **3.1 Procedimento de instalação**

- 1. Remova a tensão de controle e a alimentação do soft starter.
- 2. Conecte o Módulo Modbus ao soft starter como mostrado.
- 3. Aplique tensão de controle ao soft starter.

#### **3.2 Instalação Física**

- 1. Puxe totalmente para fora os clipes de retenção superior e inferior do módulo.
- 2. Alinhe o módulo com o slot da porta de comunicação.
- 3. Pressione para dentro os clipes de retenção superior e inferior para prender o módulo ao soft starter.

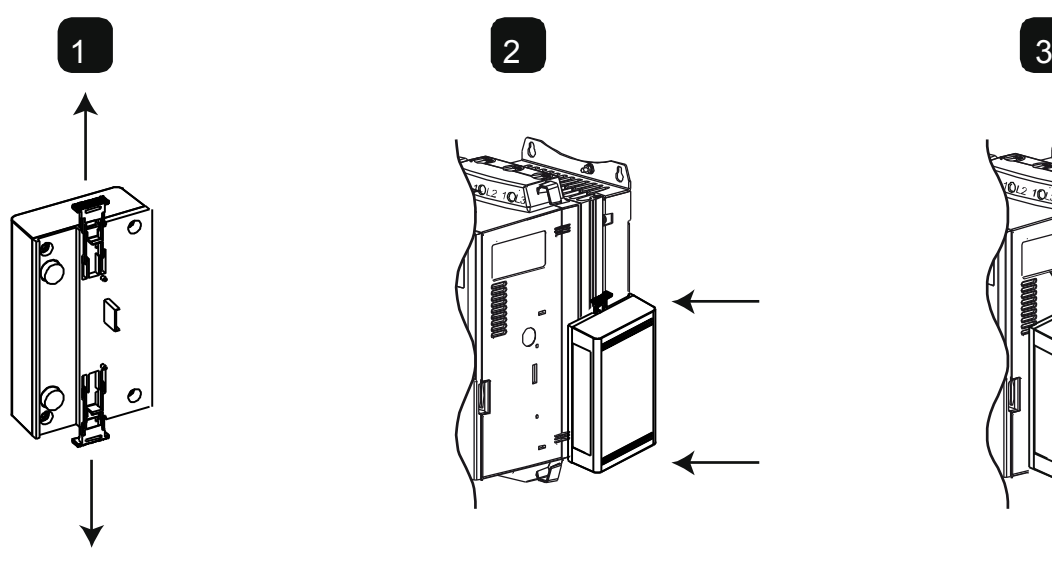

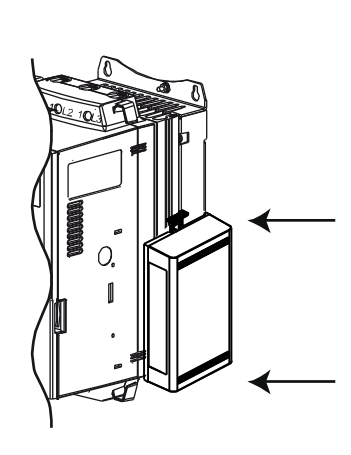

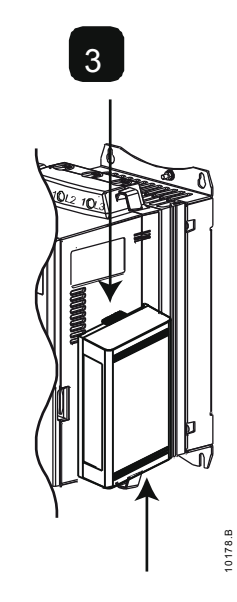

Remova o módulo usando o seguinte procedimento:

- 1. Coloque o módulo em off-line.
- 2. Remova a tensão de controle e a alimentação do soft starter.
- 3. Desconectar toda a fiação em campo do módulo.
- 4. Puxe totalmente para fora os clipes de retenção superior e inferior do módulo.
- 5. Retire o módulo do soft starter.

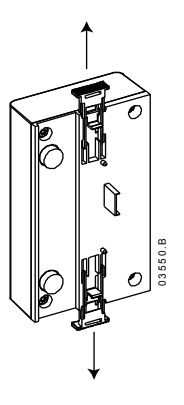

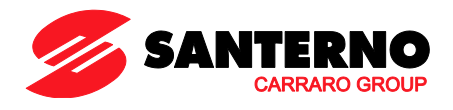

## <span id="page-2-0"></span>**4 Ajuste**

Os parâmetros de comunicação de rede devem ser definidos no Módulo Modbus. As configurações da chave DIP entram em vigor ao ligar o Módulo Modbus via soft starter.

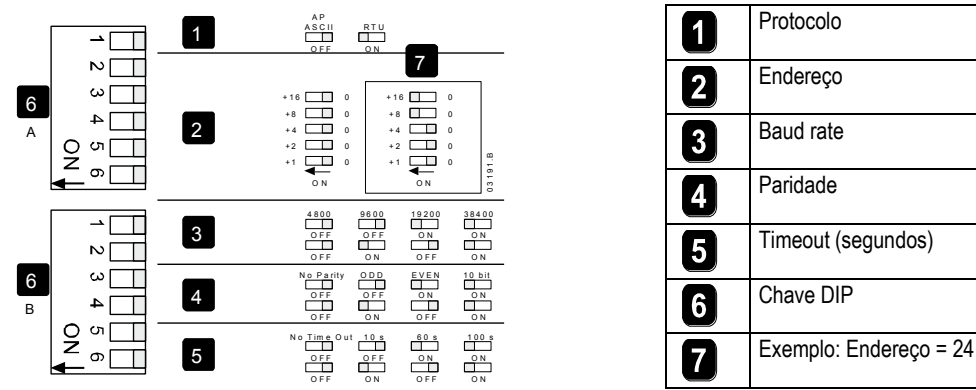

## <span id="page-2-1"></span>**5 Conexão**

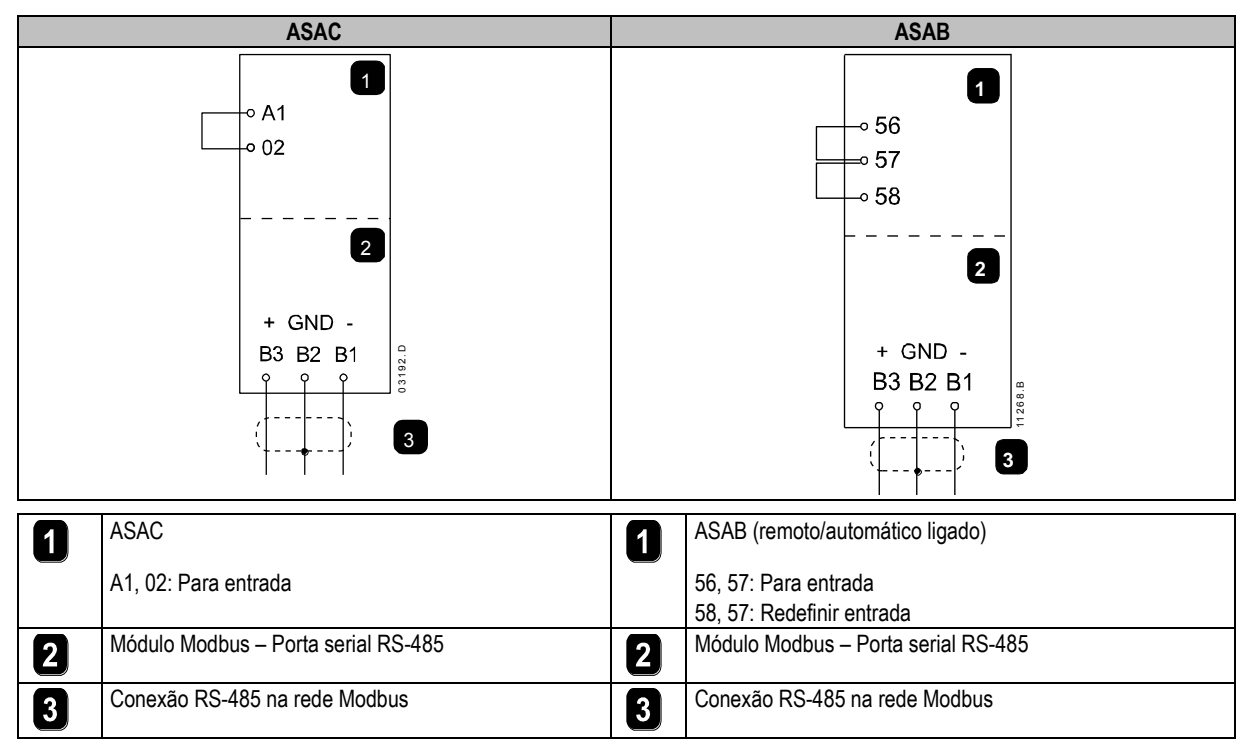

ASAC: Para o Módulo Modbus aceitar os comandos seriais, um link deve ser ajustado através dos terminais A1-02 no soft starter.

ASAB: Os links de entrada serão necessários nas entradas de redefinição e parada se o soft starter for operado no modo Remoto. No modo Local, os links não são necessários.

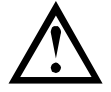

#### **NOTA**

ASAB: Parâmetro *Comando Remoto* seleciona se o soft starter aceitará os comandos Iniciar e Parar do Mestre de Rede Serial durante o Modo Remoto. Consulte o manual do usuário do soft starter para obter detalhes de parâmetros.

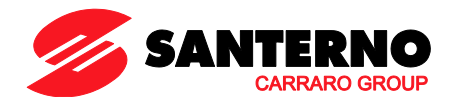

## <span id="page-3-0"></span>**6 LEDs**

O LED de status da rede (1) indica o estado do link de comunicações entre o módulo e a rede. A operação do LED é como segue:

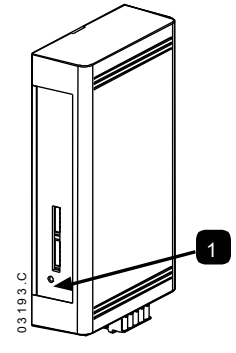

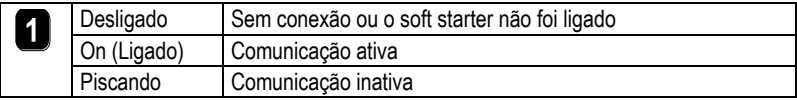

**NOTA**

Se a comunicação estiver inativa, o soft starter pode desarmar se a função Timeout de Comunicações tiver sido definida no módulo. Quando a comunicação for restaurada, o soft starter precisará ser redefinido.

## <span id="page-3-1"></span>**7 Funções do Modbus**

O Módulo Modbus suporta as seguintes funções do Modbus:

- 03 Ler múltiplos registros
- 06 Gravar registros únicos
- 16 Gravar múltiplos registros

Funções de transmissão Modbus não são suportadas.

Soft starters ASAC (incluindo Operador Remoto):

- Ler múltiplos registros 40003 a 40008
- Gravar registro único 40002

Soft starters ASAB:

- Ler vários registros iniciando em 40003 até um máximo de 119 blocos de registro.
- Registro de gravação único 40002 ou vários registros de gravação 40009 a 40599.

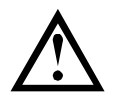

**NOTA** Uma leitura múltipla acima do limite de registro 40008/40009 resultará em um Erro do Modbus código 05 no Mestre.

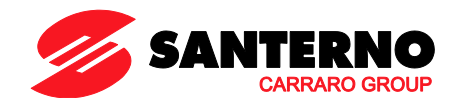

## <span id="page-4-0"></span>**8 Registro do Modbus**

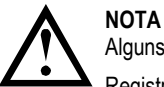

Alguns soft starters não têm suporte para algumas funções.

Registros 40600 e acima não são compatíveis com soft starters ASAC. Para ASAC, use registros 40002~40008.

## Todos os registros são de leitura/gravação múltipla, a menos que indicado de outra forma.

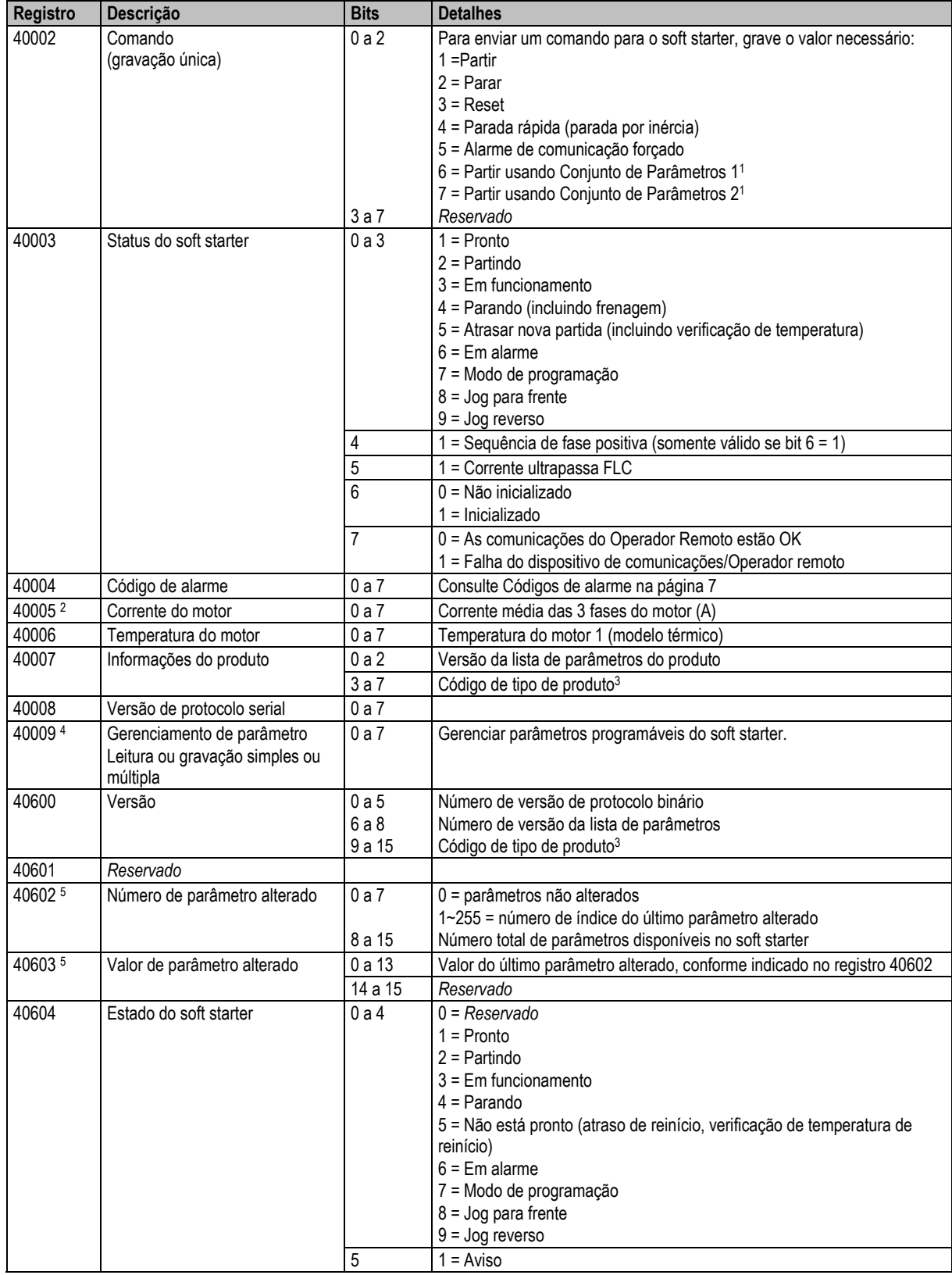

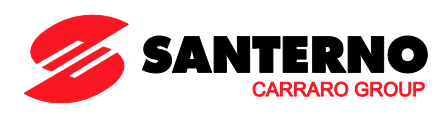

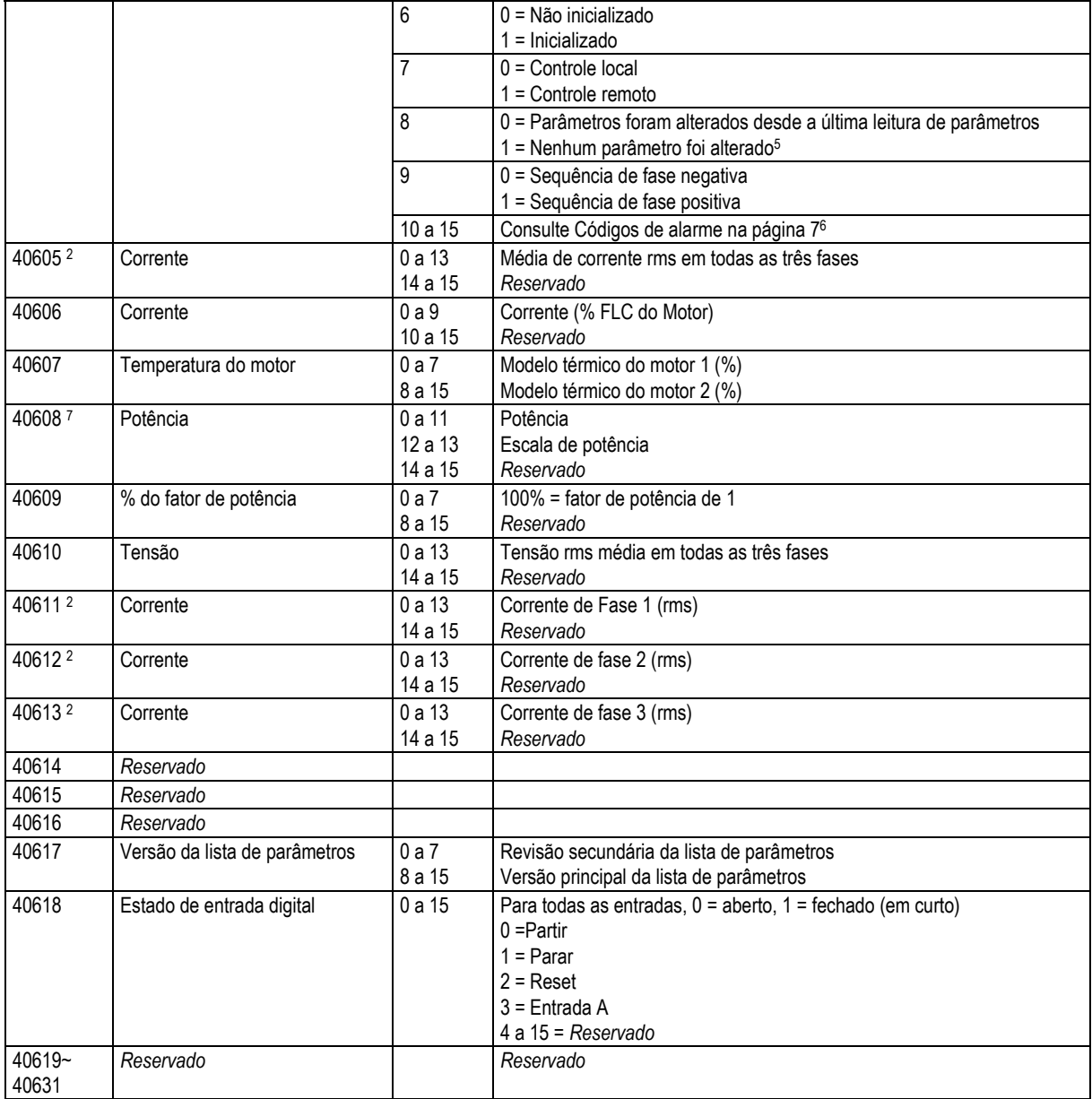

1 Certifique-se de que a entrada programável não esteja definida para Seleção de Programação do Motor antes de usar esta função.

2 Para modelos ASAB-0053B e menores, esse valor será 10 vezes maior que o valor exibido no teclado.

3 Código de tipo de produto:

 $4 = ASAC$ 

 $9 = ASAB$ 

4 Consulte a referência bibliográfica relevante do soft starter para uma lista completa de parâmetros. O primeiro parâmetro do produto é sempre alocado no registro 40009. O último parâmetro do produto é alocado no registro 40XXX, onde XXX = 008 mais o número total de parâmetros disponíveis no produto.

5 Ler o registro 40603 (valor de parâmetro alterado) redefinirá os registros 40602 (número de parâmetro alterado) e 40604 (os parâmetros foram alterados). Sempre leia os registros 40602 e 40604 antes de ler o registro 40603.

6 Os bits 10~15 do registro 40604 relatam o código de aviso ou alarme do soft starter. Se o valor dos bits 0~4 for 6, o soft starter desarmou. Se bit 5 = 1, um aviso foi acionado e o soft starter continua a operar.

7 A Escala de potência funciona como a seguir:

0 = multiplicar Potência por 10 para obter W

1 = multiplicar Potência por 100 para obter W

2 = a potência é representada em kW

3 = multiplicar a energia por 10 para obter kW

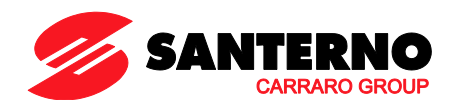

## <span id="page-6-0"></span>**Códigos de alarme**

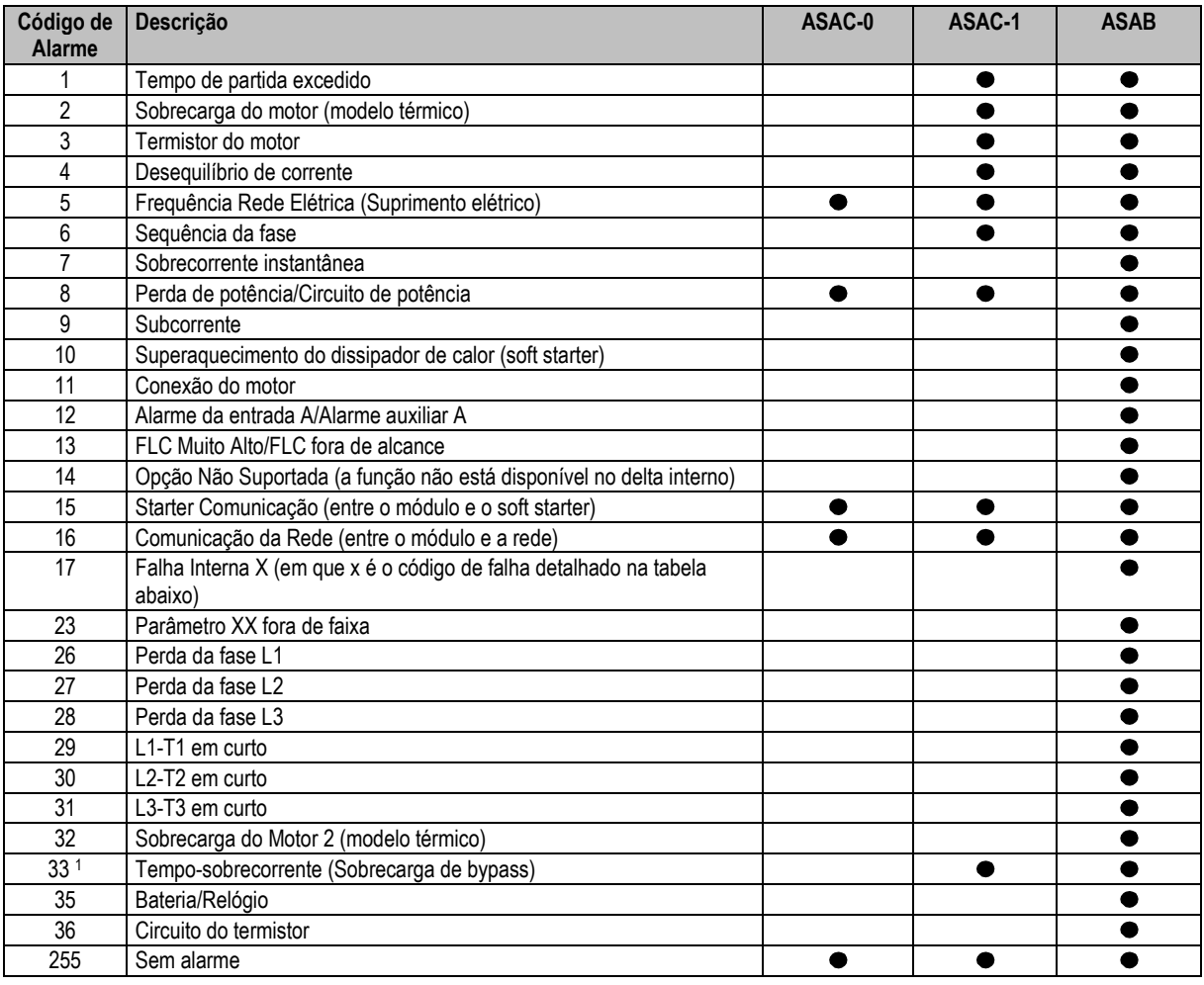

Para ASAB, a proteção de sobrecorrente-tempo está disponível apenas em modelos desviados internamente.

## **9.1 Falha interna x**

A tabela abaixo detalha o código de falha interna associado ao código de alarme 17.

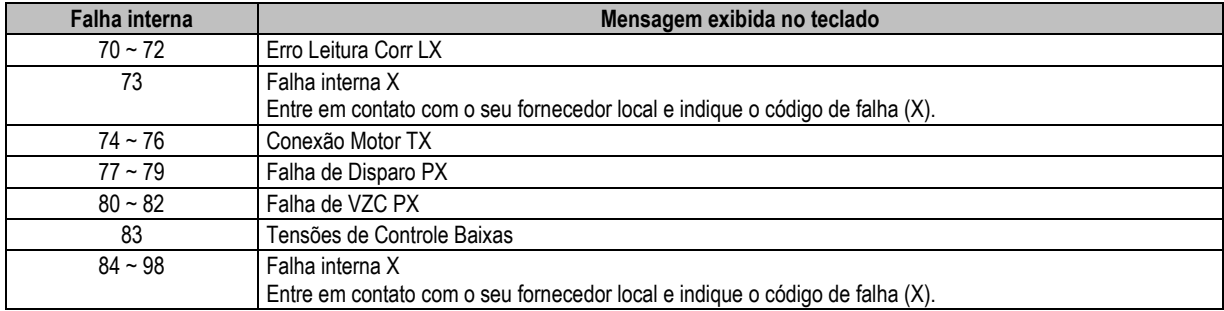

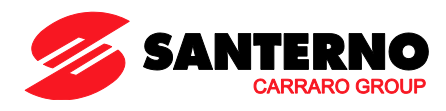

## <span id="page-7-0"></span>**10 Exemplos**

#### Comando: Partir

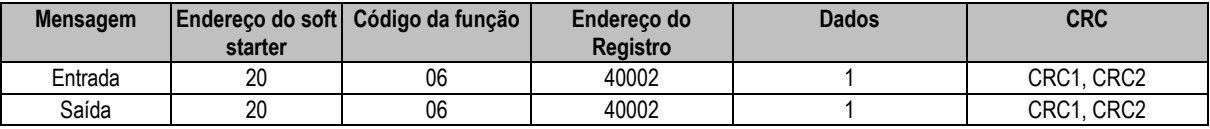

Status do soft starter: em

funcionamento

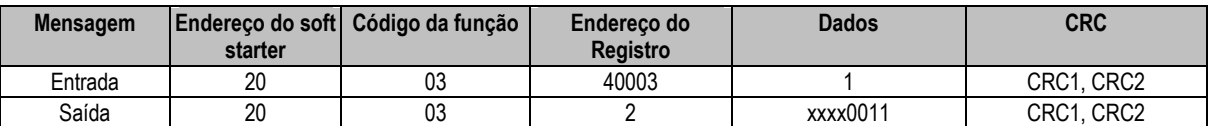

Código de alarme: sobrecarga do motor

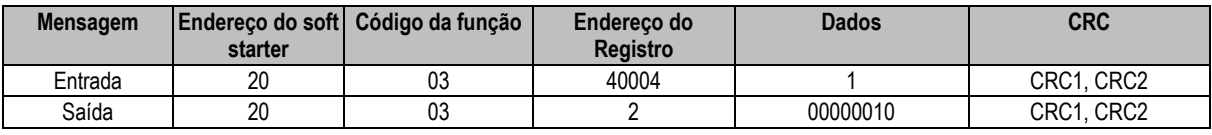

Download de parâmetro do soft starter

ASAB: Parâmetro de leitura 7, *Limite de Corrente* (Parâmetro 2B), 350%

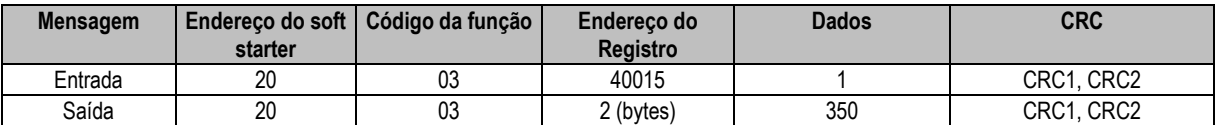

Faça o upload do parâmetro único para o soft starter

ASAB: Parâmetro de gravação 12, *Tempo de Partida Excedente* (Parâmetro 2G), definição = 10

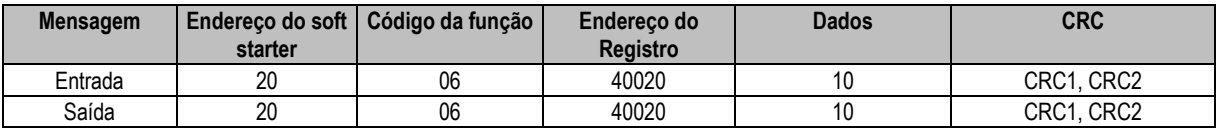

Faça o upload de múltiplos parâmetros para o soft starter

ASAB: Parâmetros de Gravação 7, 8, 9 (parâmetros 2B *Limite de Corrente*, 2C *Corrente Inicial*, 2D *Tempo de Rampa de Partida*). Defina os valores de 350%, 300%, 15 segundos respectivamente.

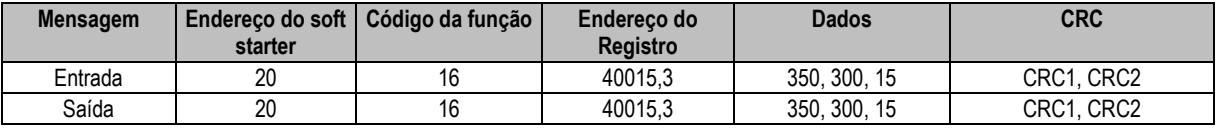

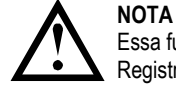

Essa função pode ser usada apenas para o upload de blocos de parâmetros consecutivos. Os dados de Endereço de Registro indicam o número de parâmetros a serem carregados, e o endereço de registro do primeiro parâmetro.

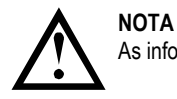

As informações do parâmetro somente podem ser carregadas/baixadas de soft starters ASAB.

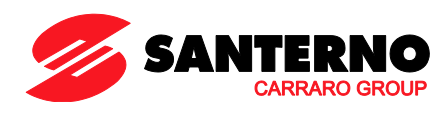

## <span id="page-8-0"></span>**11 Códigos de erro do Modbus**

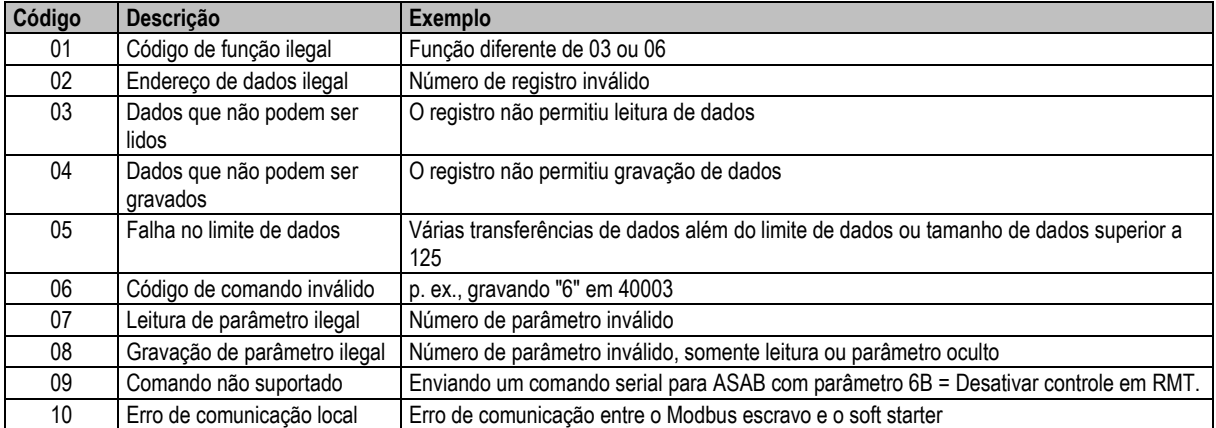

## **NOTA**

Alguns dos códigos acima são diferentes daqueles definidos na Especificação de Protocolo de Aplicativo Modbus disponível em www.modbus.org.

## <span id="page-8-1"></span>**12 Controle de Modbus via Operador Remoto**

O Módulo Modbus pode ser usado para conectar um Operador Remoto ao soft starter, permitindo controle usando uma rede de comunicação serial RS-485. Consulte as instruções do Operador Remoto para detalhes.

#### **12.1 Aterrando e Blindando**

Cabo de dados de par trançado com blindagem aterrada é recomendado. A blindagem do cabo deve ser conectada ao terminal de dispositivo GND em ambas as extremidades e a um ponto do aterramento de proteção do local.

#### **12.2 Resistores de terminação**

Em passagens longas de cabo propensas a interferência excessiva de ruído, os resistores de terminação devem ser instalados entre as linhas de dados em ambas as extremidades do cabo RS-485. Essa resistência deve corresponder à impedância do cabo (normalmente 120 Ω). Não use resistores de fio.

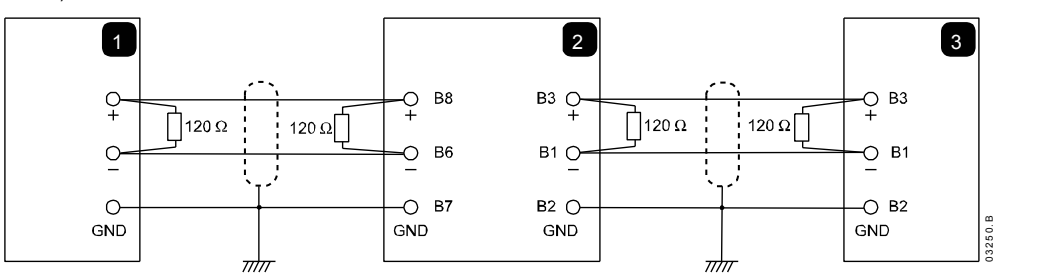

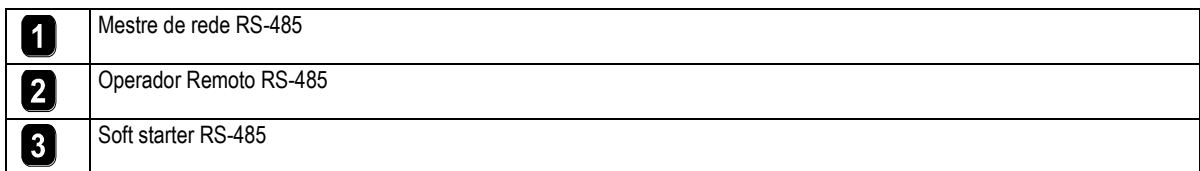

## **12.3 Conexão do cabo de dados RS-485**

Conexão em série é recomendada. Isso é obtido por conexões paralelas do cabo de dados nos terminais reais do dispositivo.

### **12.4 Especificações de Conexão de Rede RS-485 do Operador Remoto**

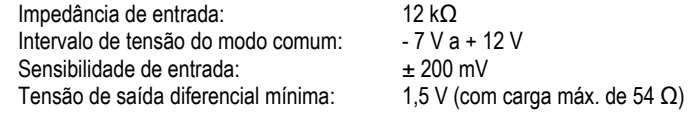

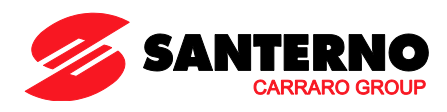

#### <span id="page-9-0"></span>Especificações 13

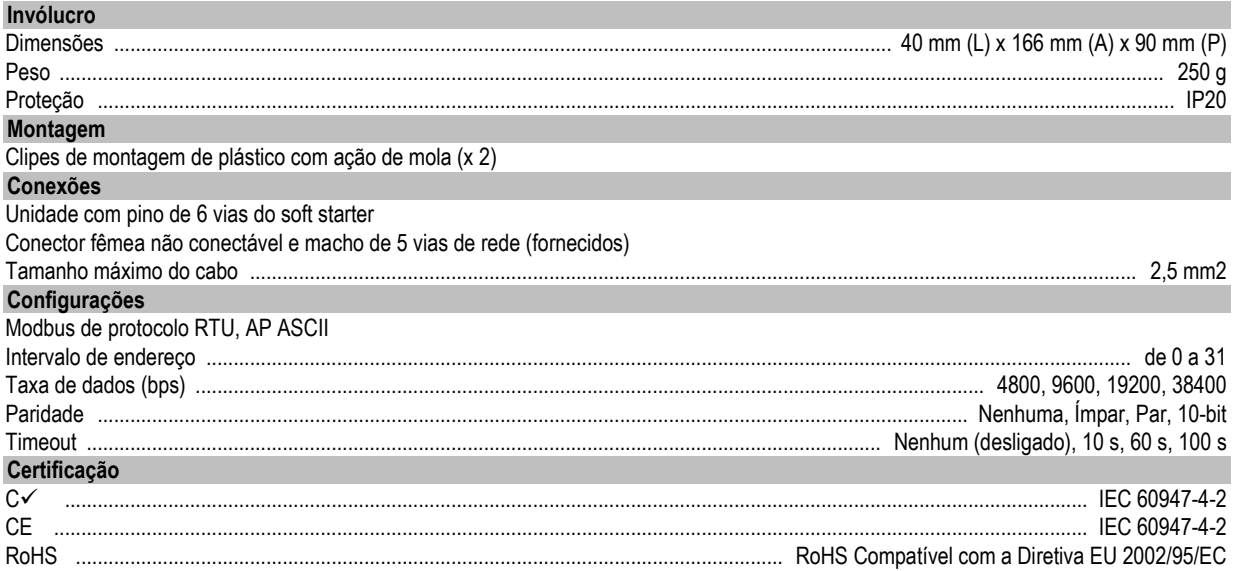